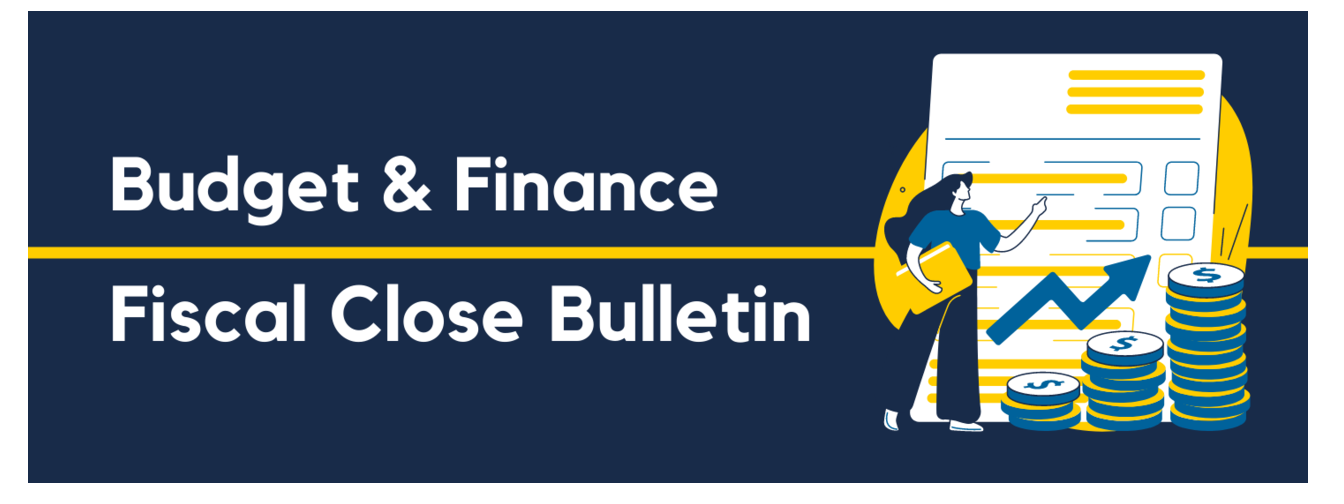

July 6, 2023 | FY22-23: 9th Edition

### Welcome to the Fiscal Close Bulletin.

The Fiscal Close Bulletin is a limited-edition newsletter, complimentary to the Weekly Digest, issued from May to July to provide you with weekly updates and guidance related to Fiscal Close.

**View [Department](https://blink.ucsd.edu/finance/account-fin-mgmt/overview/financial-schedules/closing/dates.html) Deadlines**

**Upcoming Deadlines**

**July 7,**

**5:00 PM**

**Final local approval deadline for biweekly and monthly non "high risk" direct retros in UCPath.**

- [UCPath](https://ucpath.ucsd.edu/transactors/job-aids.html#Template-Transactions) Job Aids
- **July 7,**
- **EOD**

**Last day for AP subledger transactions (note: Payables subledger transactions cannot be processed after this**

**day).**

• Blink: [Ledger](https://blink.ucsd.edu/finance/resources-training/calendar-schedules/schedules-deadlines/dd-ledger-close-dates.html) Close Dates

**Self Supporting Activities (SSAs) to process recharge transactions through RMP Recharge Application or own integration.**

• KBA: How to Process [Transactions](https://support.ucsd.edu/services?id=kb_article_view&sysparm_article=KB0033521) in the RMP Recharge Application

Self Supporting Activities (SSAs) to process transfer of funds to renewal & replacement reserve fund in RMP **Recharge Application and provide a copy of the depreciation schedule to BFS-ICA in Services & Support.**

• KBA: How to Process [Transactions](https://support.ucsd.edu/services?id=kb_article_view&sysparm_article=KB0033521) in the RMP Recharge Application

**Self Supporting Activities (SSAs) to process differential income distribution in RMP Recharge Application and submit copy of differential income distribution report to BFS-ICA in Services & Support.**

• KBA: How to Process [Transactions](https://support.ucsd.edu/services?id=kb_article_view&sysparm_article=KB0033521) in the RMP Recharge Application

# **July 10,**

### **EOD**

**Reminder: Self Supporting Activities (SSAs) to process inventory journal entry and submit a copy of the inventory report to BFS-ICA in Services & Support.**

• Blink: [Ledger](https://blink.ucsd.edu/finance/resources-training/calendar-schedules/schedules-deadlines/dd-ledger-close-dates.html) Close Dates

**Departments to submit non-student/non-patient AR invoices. Note: the effective date on the invoices must be the date when the services were provided or the goods shipped.**

- KBA: How to Create a Project Portfolio [Management](https://support.ucsd.edu/services?id=kb_article_view&sysparm_article=KB0032793) (PPM) Billing Invoice in Oracle
- KBA: Creating an Invoice in [Receivables](https://support.ucsd.edu/services?id=kb_article_view&sysparm_article=KB0032814)

**Reminder: Claim payments from unapplied receipts for posting in period 12.**

• KBA: How to Claim [Unidentified](https://support.ucsd.edu/services?id=kb_article_view&sysparm_article=KB0032208) Payments

**Reminder: Process transactions to clear balances in departmental credit card accounts and deposit clearing accounts.**

KBA: How to Process [Transactions](https://support.ucsd.edu/services?id=kb_article_view&sysparm_article=KB0033521) in the RMP Recharge Application

## **July 11, EOD**

**Last day to clear balances in departmental credit card clearing accounts and deposit clearing accounts.**

• [Self-Supporting](https://docs.google.com/document/d/1mUNG0qwl8PVh9MnPyfaA87uKq5QOW_OAQGWRpj_NPjI/edit?usp=sharing) Activities Fiscal Closing Special Items Instructions for FY22-23

### **July 12,**

### **12:00 PM**

**Resolve any PPM Unprocessed Costs from Recharge Operations or approved Cost Integrations, including cost transfers submitted in OFC.**

• KBA: How to View and Resolve PPM Cost Transfers Not [Processed](https://support.ucsd.edu/services?id=kb_article_view&sysparm_article=KB0033470)

**Submit MCI file submission (recharges) request in Services & Support before 12:00 PM.**

• Oracle MCI File Submission [\(Recharges\)](https://support.ucsd.edu/services?id=sc_cat_item&sys_id=64af5d911bd42050484f968f034bcbad) Request Form

### **July 12,**

### **EOD**

**All cost transfers in OFC need to be final approved by campus departments.**

KBA: How to Initiate a Partial or Full Cost [Transfer](https://support.ucsd.edu/finance?id=kb_article_view&sysparm_article=KB0033457) in Oracle PPM

### **July 13,**

### **EOD**

**Last day for Receivables and PPM subledger transactions to be processed and final approved (note: subledger transactions cannot be posted after 7/14/2023).**

• Blink: [Ledger](https://blink.ucsd.edu/finance/resources-training/calendar-schedules/schedules-deadlines/dd-ledger-close-dates.html) Close Dates

#### **Differential Income Account Use**

Departments that are currently using *774010 – Differential Income Transfer to Reserve* to record Differential Income will only be able to use this Expenditure Type through the end of this Fiscal Year-End close 2022-23.

In order to have consistent Account use throughout Campus, all Departments will be required to use Account *773002 – Department Tax* for recording Differential Income incurred during the new Fiscal Year starting July 1, 2023. Expenditure Type *774010 – Differential Income Transfer to Reserve* will be inactivated for the new Fiscal Year.

#### **Resources**

*KBA: How to Record [Departmental](https://support.ucsd.edu/finance?id=kb_article_view&sysparm_article=KB0033254) Support Differential Income*

#### **AP & Concur Accruals or Fiscal Close**

If you missed the recent Fiscal Close Bulletins, take a look at the AP & Concur [Accruals](https://urldefense.com/v3/__https:/t.e2ma.net/click/jz8bjl/fo5uxce/btaz26b__;!!Mih3wA!EsC5-MEW7kDWsSgWGKI2g8RZqFsQ5j4XEJws2aaJqng2qXPkBv9B-_Co9NkCCtrdt_ka38C19Op_Cf8Xv2F-VJSyBA$) for Fiscal Close Blink page for information on how accruals will be processed this year.

#### **Updated Self Supporting Activities Fiscal Closing Instructions**

For anyone looking to review the updated SSA instructions document for fiscal close, a link to review the document is available: Link to [Document](https://docs.google.com/document/d/1mUNG0qwl8PVh9MnPyfaA87uKq5QOW_OAQGWRpj_NPjI/edit?usp=sharing) Here.

#### **NGN Recharges for Accounting Period June 2023**

For Fiscal Year-End Closing, NGN will post twice in the accounting period of June 2023 - one batch post for May payroll data, and another batch post for June payroll data.

Departments should be aware that NGN recharges for June will be posted as soon as possible after the UCPath payroll data burst on July 5th, and before PPM subledger closing on July 11th.

Please note that for secondary intervals of payroll for June that post after the July 5th date, the corresponding NGN *recharges will be processed and posted in the July 2023 accounting period.*

For more information on NGN recharge billing, please visit the NGN Blink Webpage at [ngn.ucsd.edu](https://urldefense.com/v3/__https:/t.e2ma.net/click/vwmmal/3ajzzce/3673k3b__;!!Mih3wA!HcS9Ofp5s-TbvkoQweG00_OJRzL5n7PCelkHC41-DXvv9GeWa6i0m3AaELL5pH01KELnAlMlUpja5KLRcdh-qch26g$).

### **Fiscal Year End Support**

### **We are here to support you.**

Below are resources that are available to you through Fiscal Close.

#### **Call the Finance Help Line**

(858) 246-4237 Tuesdays through Thursdays 10AM - 12PM | 1PM - 3PM [Covered](https://blink.ucsd.edu/finance/resources-training/get-help/support/helpline.html) Topics

#### **Attend Office Hours**

[Attend](https://blink.ucsd.edu/finance/resources-training/calendar-schedules/office-hours-support.html) Office Hours Event [Calendar](https://blink.ucsd.edu/finance/resources-training/calendar-schedules/event-calendar.html) Reporting: [Schedule](https://calendly.com/bi-and-financial-reporting/1-1-session?month=2022-05) a 1-on-1 Zoom Session

**Submit a Ticket**

Submit a ticket in [Services](https://support.ucsd.edu/finance) & Support Browse the [Knowledge](https://support.ucsd.edu/finance?id=kb_view) Base

> The Fiscal Close Bulletin is a limited-edition newsletter issued from May to July to provide you with weekly updates and guidance related to Fiscal Close.

Manage your preferences | Opt Out using TrueRemove™ Got this as a forward? **[Sign](https://app.e2ma.net/app2/audience/signup/1929723/1921773.684196589/) up** to receive our future emails. View this email online.

9500 Gilman Dr, | La Jolla, CA 92093 US

This email was sent to . *To continue receiving our emails, add us to your address book.*

[Subscribe](https://app.e2ma.net/app2/audience/signup/1929723/1921773/?v=a) to our email list.